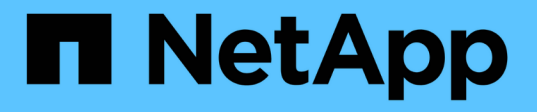

## **I/O** 密度レポートに内部データボリュームのみが記 載されていることを確認する OnCommand Insight

NetApp April 01, 2024

This PDF was generated from https://docs.netapp.com/ja-jp/oncommand-insight/howto/creating-a-queryto-identify-netapp-root-aggregates.html on April 01, 2024. Always check docs.netapp.com for the latest.

# 目次

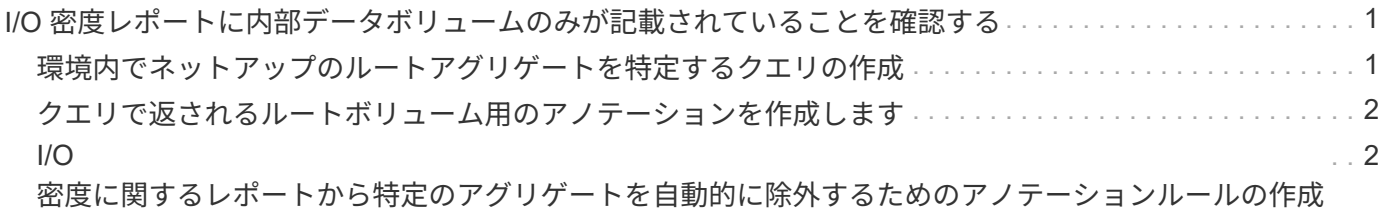

## <span id="page-2-0"></span>**I/O** 密度レポートに内部データボリュームのみが記 載されていることを確認する

ネットアップストレージシステムでは、ルートアグリゲートにルートボリュームが含ま れています。ルートボリュームには、ストレージシステムを管理および制御するための 特別なディレクトリと構成ファイルが格納されています。管理処理と制御処理によっ て、ルートアグリゲートで大量のアクティビティが発生する可能性があります。Insight システムでIO密度が高い上位10個の内部ボリュームを照会すると、結果にはネットアッ プのルートアグリゲートが上位10個のメンバーとして含まれることがあります。

環境を監視する際には、どの内部データボリュームが高い I/O 密度を生成しているかを特定することが重要で す。データボリュームだけを正確に特定するには、ネットアップの内部ボリュームを、 I/O 密度の監視に使用 するクエリから分離する必要があります。

このガイドでは、ネットアップのルートアグリゲートを簡単に特定し、それらを内部ボリュームのクエリの結 果から分離する方法と、システムにネットアップの新しいルートアグリゲートが追加されるたびにそれらを除 外するルールを作成する方法について説明します。I/O密度レポートを内部データボリュームから取得するに は、Insightの次の機能を使用します。

- Insight で監視しているネットアップのルートアグリゲートを特定するクエリを作成する。
- ネットアップのルートアグリゲートのそれぞれにアノテーションを割り当てる。
- ネットアップのアグリゲートを除外するアノテーションルールを作成します

## <span id="page-2-1"></span>環境内でネットアップのルートアグリゲートを特定するクエリ の作成

クエリは、ユーザが選択した条件に基づいて、細かいレベルまで検索する機能です。ク エリを使用すると、ネットアップのルートアグリゲートが含まれている環境内の内部ボ リュームを検索できます。

#### 手順

- 1. OnCommand Insight Web UIで、環境内のネットアップのルートアグリゲートを特定するクエリを作成し ます。**[Queries]**>\***>**[Select Resource Type]\*
- 2. [ストレージプール]\*をクリックします
- 3. ルートアグリゲートの名前を入力します

この例では、名前に「aggr0」を使用しています。アグリゲートの作成時には、次の要件に従って名前を 指定する必要があります。

- 先頭の文字にはアルファベットまたはアンダースコア( \_ )を使用する必要があります。
- アルファベット、数字、アンダースコアのみを使用できます。
- 250 文字以内で指定します。アグリゲートの名前は通常、 aggr0 、 aggr\_0 などの形式にします。環 境内のネットアップのルートアグリゲートをすべて特定するには、反復的なプロセスが必要となる場

合があります。

4. [ 保存( Save) ] をクリックし、新しい照会の名前を入力する。

前述のとおり、この作業は反復的なプロセスになる場合があり、ネットアップのすべてのルートアグリゲ ートを特定するために複数のクエリが必要になることがあります。

## <span id="page-3-0"></span>クエリで返されるルートボリューム用のアノテーションを作成 します

アノテーションはアセットに割り当てる特殊なメモで、アノテーションによってアセッ トをフィルタすることができます。作成したアノテーションは、環境内のネットアップ のルートアグリゲートを特定し、それらのアグリゲートを特定のレポートに含めないよ うにするために使用します。

#### 作業を開始する前に

「High I/O Density」レポートから除外するルートアグリゲートをすべて特定しておく必要があります。

#### 手順

- 1. クエリを使用して特定したすべてのネットアップルートアグリゲートに関連付けるアノテーションを作成 します。\* Manage **>** Annotations \*
- 2. [ 追加( Add ) ] をクリックします。
	- a. アノテーションの名前として「 \* RootAggr 」と入力します
	- b. アノテーションの概要として「 \* Remove root aggregate from "High I/O Density" report \* 」と入力し ます
	- c. アノテーションのタイプとして「 \* Boolean \* 」と入力します
- 3. [ 保存( Save ) ] をクリックします。

## <span id="page-3-1"></span>**I/O** 密度に関するレポートから特定のアグリゲートを自動的に除 外するためのアノテーションルールの作成

アノテーションを個々のアセットに手動で適用する代わりに、アノテーションルールを 使用して複数のアセットに自動的にアノテーションを適用することができます。アノテ ーションルールは、ユーザが作成するクエリに基づいてシステム上で実行されるもの で、新しいアセットを既存のアセットセットに追加します。これらのアセットセットを レポートから除外すると、新しいアセットも自動的に除外されます。

作業を開始する前に

環境内で特定したネットアップのルートアグリゲートを識別するクエリを作成し、保存しておく必要がありま す。

### 手順

- 1. OnCommand Insight Web UIにログインします。
- 2. **>**[アノテーションルール]\*をクリックします
- 3. [ 追加( Add ) ] をクリックします。

[Add Rule]ダイアログボックスが表示されます。

- 4. 次の手順を実行します。
	- a. [Name]ボックスに、ルールを説明する一意の名前「'RootAggrExclude'」を入力します。
	- b. [Query]をクリックし、アノテーションルールを適用するためにInsightで使用するクエリ「 Aggregate0」を選択します。
	- c. [Annotation]をクリックし、「'Root agg exclude'」を選択します。
	- d. [値 (Value) ]をクリックし、「True

Copyright © 2024 NetApp, Inc. All Rights Reserved. Printed in the U.S.このドキュメントは著作権によって保 護されています。著作権所有者の書面による事前承諾がある場合を除き、画像媒体、電子媒体、および写真複 写、記録媒体、テープ媒体、電子検索システムへの組み込みを含む機械媒体など、いかなる形式および方法に よる複製も禁止します。

ネットアップの著作物から派生したソフトウェアは、次に示す使用許諾条項および免責条項の対象となりま す。

このソフトウェアは、ネットアップによって「現状のまま」提供されています。ネットアップは明示的な保 証、または商品性および特定目的に対する適合性の暗示的保証を含み、かつこれに限定されないいかなる暗示 的な保証も行いません。ネットアップは、代替品または代替サービスの調達、使用不能、データ損失、利益損 失、業務中断を含み、かつこれに限定されない、このソフトウェアの使用により生じたすべての直接的損害、 間接的損害、偶発的損害、特別損害、懲罰的損害、必然的損害の発生に対して、損失の発生の可能性が通知さ れていたとしても、その発生理由、根拠とする責任論、契約の有無、厳格責任、不法行為(過失またはそうで ない場合を含む)にかかわらず、一切の責任を負いません。

ネットアップは、ここに記載されているすべての製品に対する変更を随時、予告なく行う権利を保有します。 ネットアップによる明示的な書面による合意がある場合を除き、ここに記載されている製品の使用により生じ る責任および義務に対して、ネットアップは責任を負いません。この製品の使用または購入は、ネットアップ の特許権、商標権、または他の知的所有権に基づくライセンスの供与とはみなされません。

このマニュアルに記載されている製品は、1つ以上の米国特許、その他の国の特許、および出願中の特許によ って保護されている場合があります。

権利の制限について:政府による使用、複製、開示は、DFARS 252.227-7013(2014年2月)およびFAR 5252.227-19(2007年12月)のRights in Technical Data -Noncommercial Items(技術データ - 非商用品目に関 する諸権利)条項の(b)(3)項、に規定された制限が適用されます。

本書に含まれるデータは商用製品および / または商用サービス(FAR 2.101の定義に基づく)に関係し、デー タの所有権はNetApp, Inc.にあります。本契約に基づき提供されるすべてのネットアップの技術データおよび コンピュータ ソフトウェアは、商用目的であり、私費のみで開発されたものです。米国政府は本データに対 し、非独占的かつ移転およびサブライセンス不可で、全世界を対象とする取り消し不能の制限付き使用権を有 し、本データの提供の根拠となった米国政府契約に関連し、当該契約の裏付けとする場合にのみ本データを使 用できます。前述の場合を除き、NetApp, Inc.の書面による許可を事前に得ることなく、本データを使用、開 示、転載、改変するほか、上演または展示することはできません。国防総省にかかる米国政府のデータ使用権 については、DFARS 252.227-7015(b)項(2014年2月)で定められた権利のみが認められます。

#### 商標に関する情報

NetApp、NetAppのロゴ、<http://www.netapp.com/TM>に記載されているマークは、NetApp, Inc.の商標です。そ の他の会社名と製品名は、それを所有する各社の商標である場合があります。